# **Digital Graphic Organizer Activity**

Try out a software of your choice (either Inspiration, Kidspiration or Webspiration).

Inspiration, Kidspiration and Webspiration are the leading graphic organizer software for the K-12 education market. These software packages are easy to use and contain images and icons that are appropriate for students.

- Kidspiration is appropriate for about Gr. K-4. It has icons and features that work for young children.
- Inspiration can be use for Gr. 4-12 (and Inspiration is even useful for adults and professionals.) It has icons and an interface that works for all ages.
- Webspiration has the same tools as Inspiration but is web-based (you do not have to download the software to use Webspiration.)

## **DIRECTIONS**

- Review some of the sample ideas and lesson plans on this website: http://www.inspiration.com/Examples/Inspiration
- 2. Watch the two highlighted QUICK TOUR videos below to learn the basics of using Inspiration or Kidspiration. If you want more info on using the software, watch the other video tutorials in the list.

| Inspiration  | Inspiration Quick Tour (official video from Inspiration's website) (8:26) http://www.inspiration.com/themes/inspiration/video- player.php?nid=639  Inspiration: Short Tutorial (unofficial: made by an individual) (3:34) http://www.teachertube.com/viewVideo.php?video_id=117095  Inspiration: More detailed Tutorial (unofficial: made by an individual)(9:55min) http://www.youtube.com/watch?v=fco8mZiy3q4 |
|--------------|----------------------------------------------------------------------------------------------------|
| Kidspiration | Kidspiration Quick Tour (official video from website) (7:18) http://www.inspiration.com/themes/inspiration/video- player.php?nid=953  Kidspiration: Tutorial (unofficial: made by an individual (8:34 min): http://www.youtube.com/watch?v=EowEflx3pOI                                                                                                    |
| Webspiration | Webspiration is very similar to Inspiration so the Inspiration Quick Tour will give you info on how it works.                                                                                                    |

3. Select ONE (1) of the following options and complete the following steps:

| Select one (1) option                              | Activity to do for the option you select:                                                                                                    |
|----------------------------------------------------|----------------------------------------------------------------------------------------------------|
| to try out:                                        | (The activity is designed to let you try out different features of the software.)                                                                        |
| to try out.                                        | The activity is designed to let you try out different leatures of the software.)                                                                         |
|                                                    |                                                                                                    |
| Inspiration                                        | i. Go to Page 3 of this document and try out the steps for the                                                                                           |
| op.i.di.oii                                        | Persuasive Essay lesson.                                                                                                    |
| Download the 30-                                   | -OR-                                                                                                    |
|                                                    | ii. Try out some other Template of your choosing in Inspiration and                                                                                      |
| day trial version                                  | , , , , , , , , , , , , , , , , , , , ,                                                                                                    |
| http://www.inspiration.c                           | fill it out to get an understanding of how you can use the template                                                                                      |
| om/Freetrial                                       | with students.                                                                                                    |
|                                                    | ' On to Day of the day went and to a fither stone for the                                                                                                |
| Kidspiration                                       | i. Go to Page 4 of this document and try out the steps for the                                                                                           |
| -                                                  | Balanced Meal lesson.                                                                                                    |
| Download the 30-                                   | -OR-                                                                                                    |
|                                                    | :: On to Done 5 and to count the atoms for the Importance of Outcome                                                                                     |
| I day trial version                                | ii. Go to Page 5 and try out the steps for the <b>Immigrant Cultures</b>                                                                                 |
| day trial version                                  | <b>3</b>                                                                                                    |
| http://www.inspiration.c                           | lesson.                                                                                                    |
|                                                    | lessonOR-                                                                                                    |
| http://www.inspiration.c                           | lessonOR- iii. Try out some other Template of your choosing in Kidspiration and                                                                          |
| http://www.inspiration.c                           | Iesson.  OR-  iii. Try out some other Template of your choosing in Kidspiration and fill it out to get an understanding of how you can use the template  |
| http://www.inspiration.c                           | iii. Try out some other Template of your choosing in Kidspiration and fill it out to get an understanding of how you can use the template with students. |
| http://www.inspiration.c<br>om/Freetrial           | Iesson.  OR-  iii. Try out some other Template of your choosing in Kidspiration and fill it out to get an understanding of how you can use the template  |
| http://www.inspiration.c                           | iii. Try out some other Template of your choosing in Kidspiration and fill it out to get an understanding of how you can use the template with students. |
| http://www.inspiration.c<br>om/Freetrial           | iii. Try out some other Template of your choosing in Kidspiration and fill it out to get an understanding of how you can use the template with students. |
| http://www.inspiration.com/Freetrial  Webspiration | iii. Try out some other Template of your choosing in Kidspiration and fill it out to get an understanding of how you can use the template with students. |

# 4. Take a screen capture of your graphic organizer and paste into a Word document that you save. You will submit this graphic with your midterm in Week 8.

- Mac: You can take a screen shot on a Mac using the keys Shift-Command-4 and creating
  a box around the area that you want to capture. The link below provides step-by-step
  details.
  - (http://www.wikihow.com/Take-a-Screenshot-in-Mac-OS-X)
- **Windows**: This website describes how to capture an area of your screen using the "SnippingTool" http://www.wikihow.com/Take-a-Screenshot-in-Microsoft-Windows

## FOR FUTURE REFERENCE

While Inspiration, Kidspiration and Webspiration are the leading graphic organizers for educators, there are also **free digital graphic organizer options** available. The free options vary in quality so you should try them out and evaluate them before using them in the classroom. Most free options also have fewer features than Inspiration's products.

Here is a list of free digital graphic organizers:

http://udltechtoolkit.wikispaces.com/Graphic+organizers

#### INSPIRATION ACTIVITY: PERSUASIVE ESSAY

Subject: Language Arts

**Grades:** 9-12

#### **Lesson Objective**

Students always have opinions, but they don't always know how to persuade someone else to accept their point of view. This Inspiration® lesson introduces students to persuasive writing and rhetorical technique.

#### Instructions

- 1. Select one news items that people have strong opinions about. Select an issue that is controversial. Here are some issues to pick from if you have trouble coming up with a topic a) Should Oahu have a mass transit system? b) Should school uniforms be required in high school?
- 2. Launch Inspiration. In the Inspiration Starter box that pops up, **select Templates Language Arts**. Choose **Persuasive Essay** template.
- 3. Go to Diagram View (View→Diagram) and begin filling out the bubbles. List the major issues for your topic and the opinions/stances people have.
- 4. Use icons in the Inspiration Symbol tray to add pictures/icons to your diagram.
- 5. Try adding a few recorded sounds (Go to Tools→Insert Video or Sound).

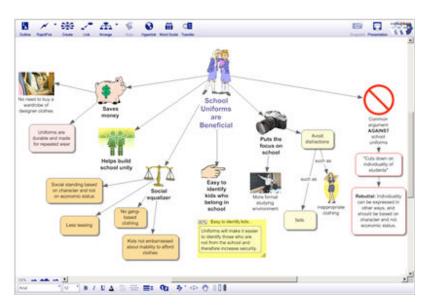

- 6. Switch to Outline View (icon is on the toolbar above the graphic organizer) to expand your ideas with notes and build out their essay.
- 7. To experience how a student can go from Inspiration into a Word document, copy and paste these ideas into a Word or Open Office document. Think about how this could help a student learn skills to outline and begin writing an essay.

#### **KIDSPIRATION ACTIVITY 1: BALANCED MEAL**

Subject: Science Grades: 1-5

# **Lesson Objective**

Students need to understand the different food groups and the need to eat foods from each group to maintain a healthy diet and lifestyle. This lesson uses a Kidspiration® graphic organizer to help students select healthy food choices to build a meal.

#### Instructions

1. Launch Kidspiration. On the screen that pops up select **Science**, then select **Balanced Meal**. Discuss the different food groups and specific foods that fit into each food group.

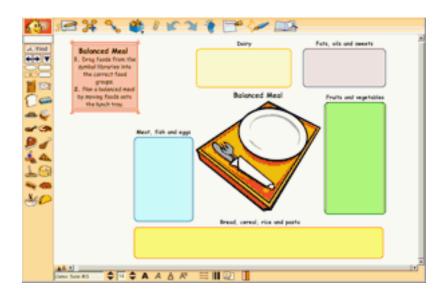

- 2. Drag symbols into each **SuperGrouper™** shape and onto the **SuperGrouper™** tray to build a balanced meal.
- 3. Write in the name of each food you select.
- 4. Check out the icons on the toolbar on top. Add a category **for OUR FAVORITE FOODS** on this graphic organizers.
- 5. When you are done, check out some other templates in Kidspiration.

## **KIDSPIRATION ACTIVITY 2: IMMIGRANT EXPERIENCE**

Subject: Social Studies

Grades: 1-5

# **Lesson Objective**

Students will explore the topics of the Immigrant Experience and examine several categories about an immigrant group in their community.

## Instructions

2. Launch Kidspiration. On the screen that pops up select **Social Studies**, then select *Immigrant Experience*. Fill in the blanks with information about immigrant groups in your local community and their cultural backgrounds.

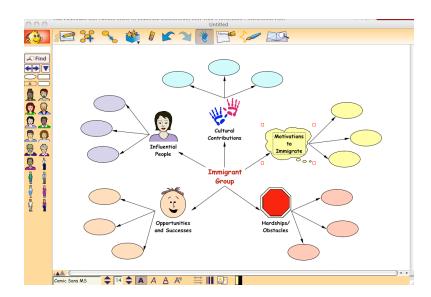

- 6. Find pictures on the Web to support some of your ideas and include them in the graphic organizer. You can make the bubbles larger to write some sentences.
- 7. Check out the icons on the toolbar on top. Add a category on this graphic organizer.
- 8. Record (using audio) some of the words or concepts you have added.

#### WEBSPIRATION ACTIVITY: CHOOSE YOUR OWN TEMPLATE

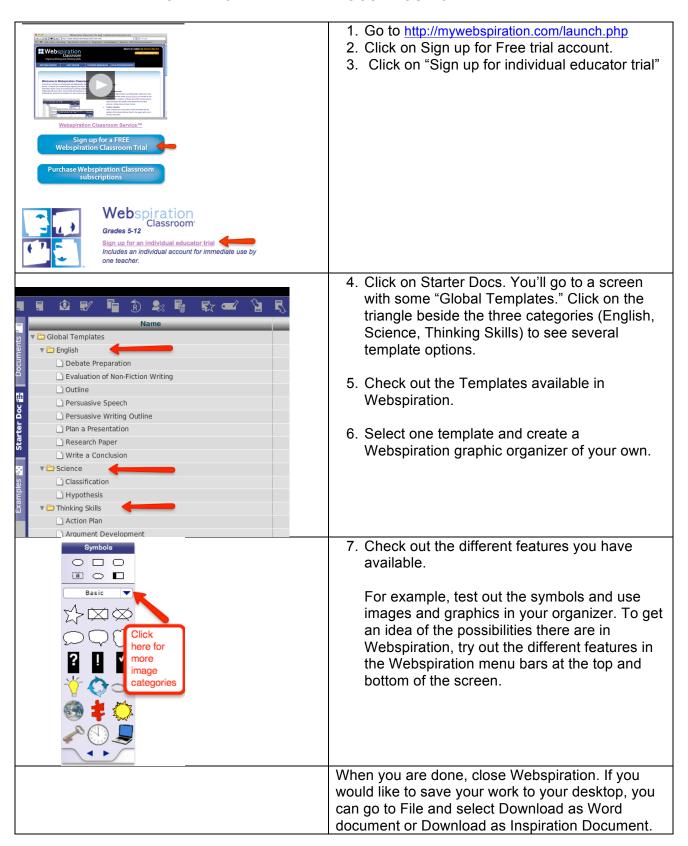